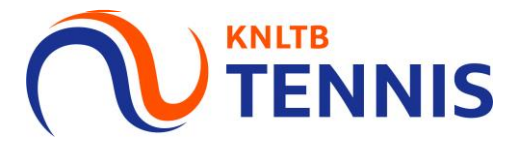

# Handleiding accounts koppelen<br>Toernooi.nl en MijnKNLTB.toernooi.nl

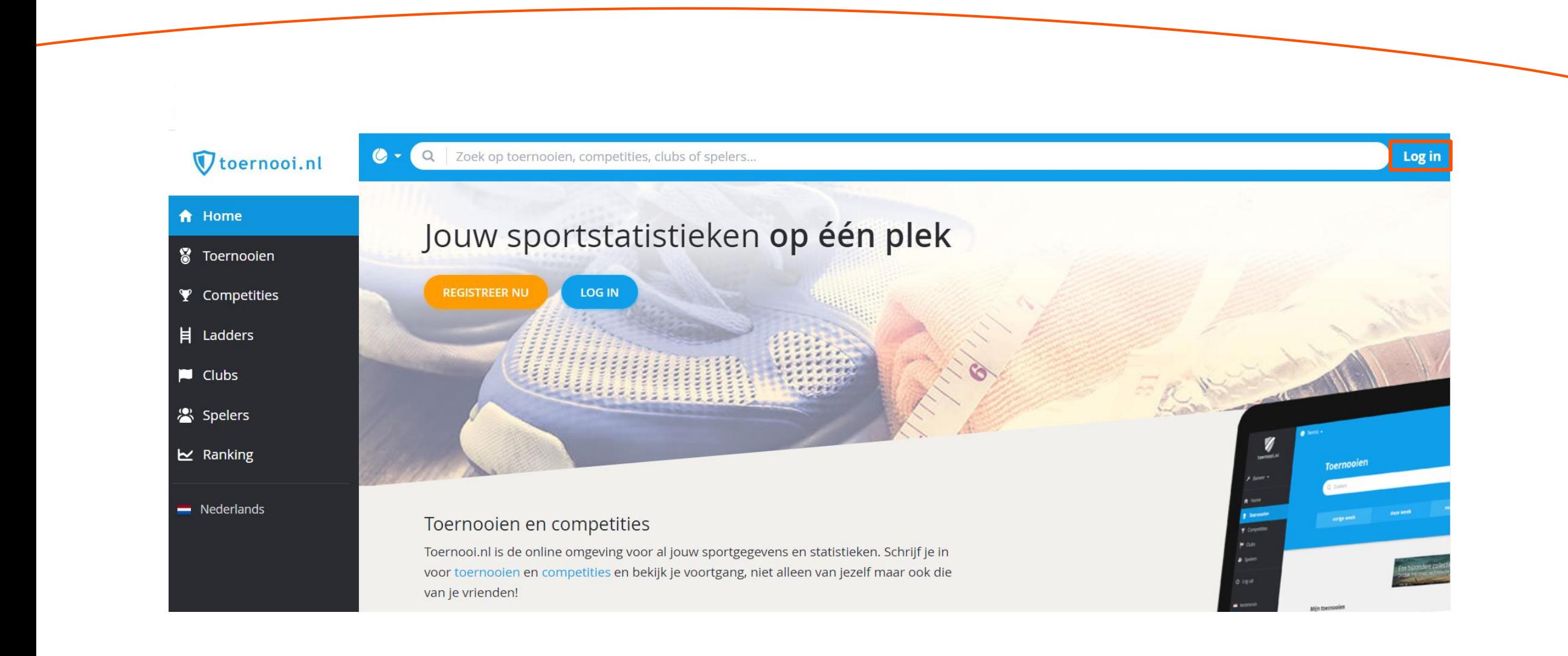

**KNLTB**<br>TENNIS

### 2. Klik op registreren

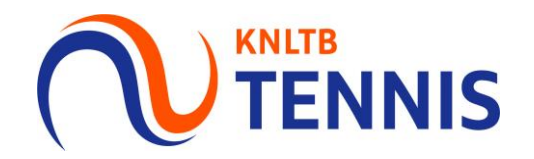

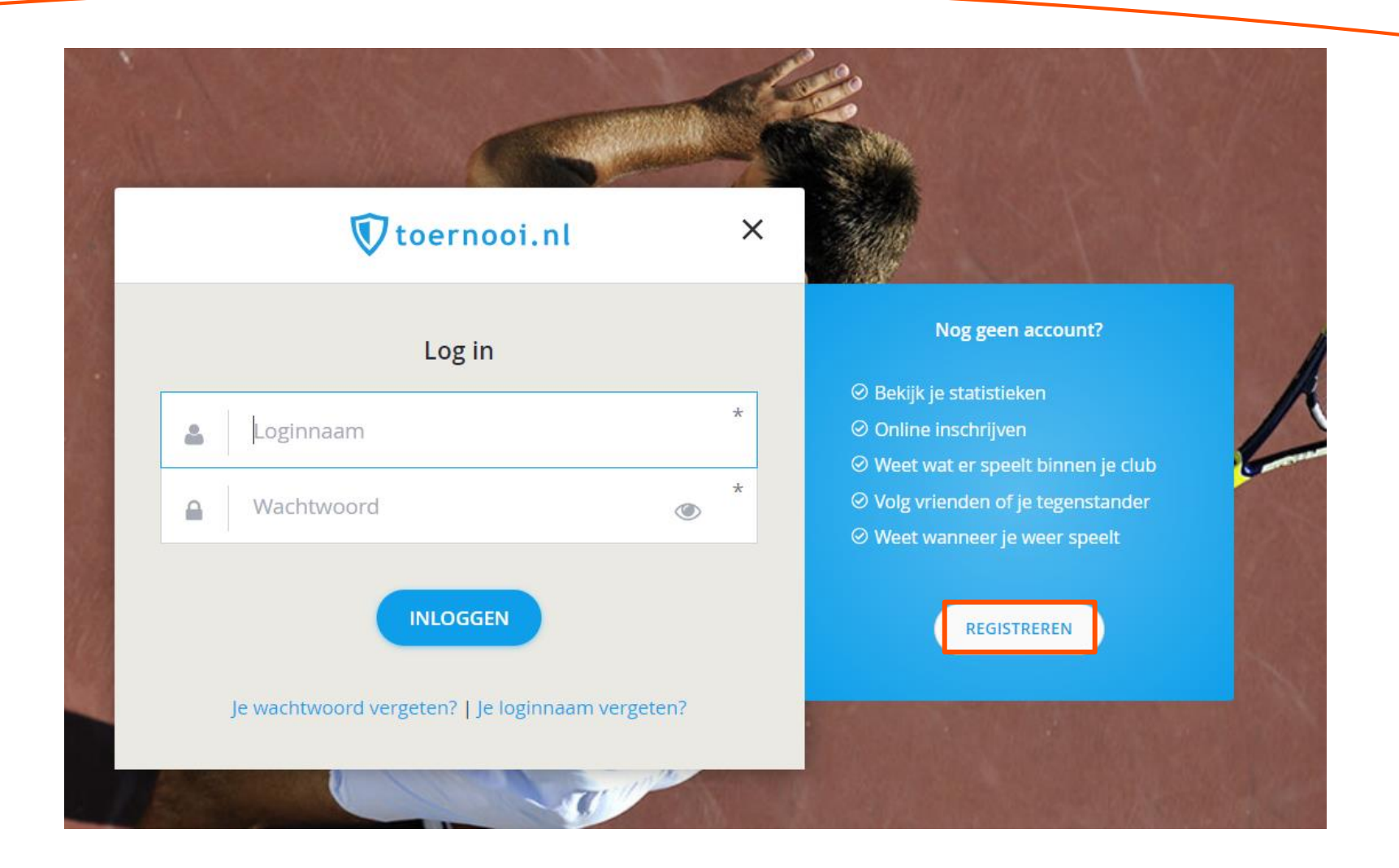

3 Handleiding accounts koppelen Toernooi.nl en MijnKNLTB.toernooi.nl

### 3. Vul je persoonsgegevens in en klik vervolgens weer op registreren

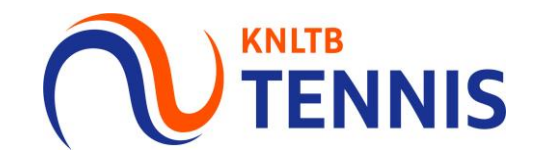

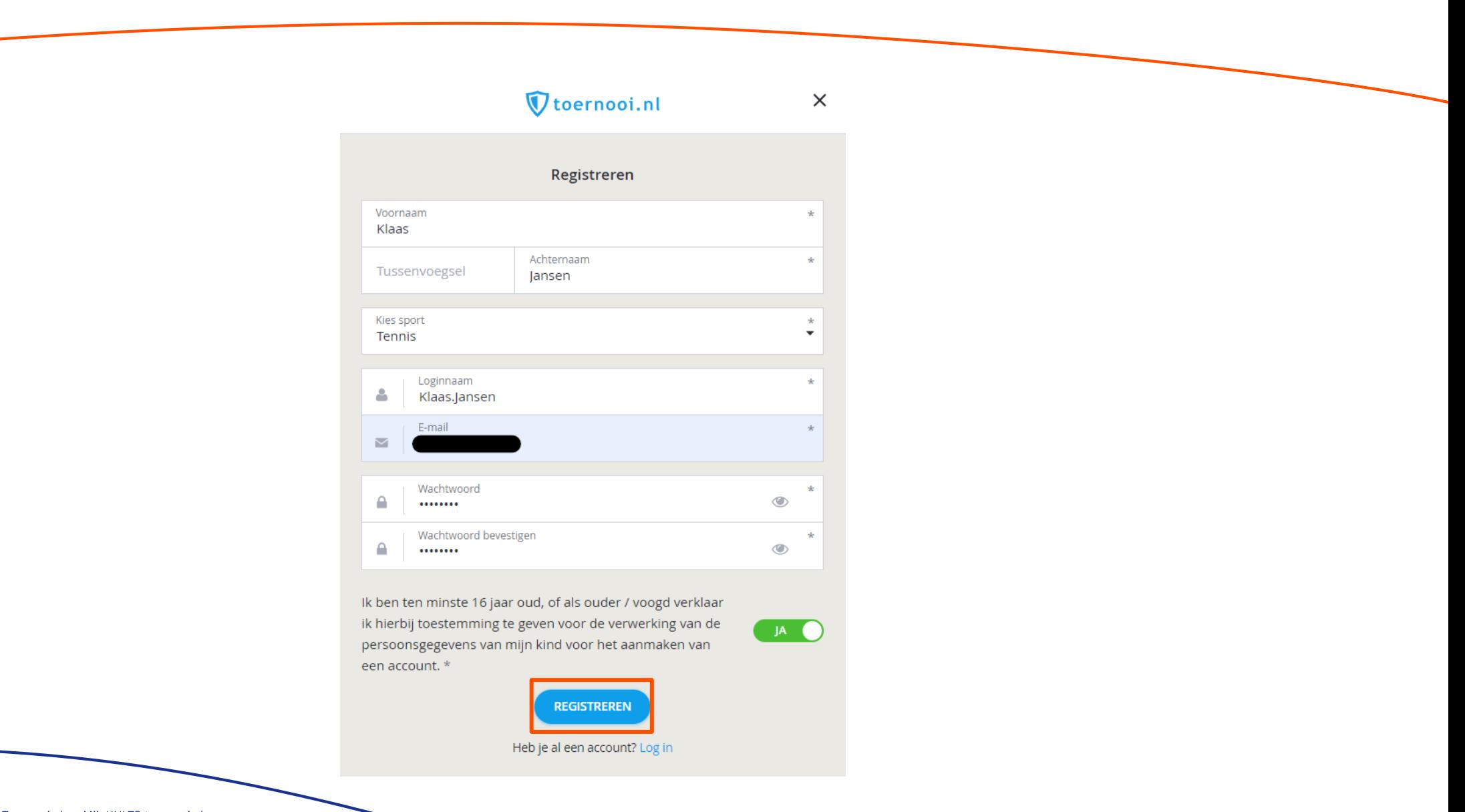

### 4. Bevestig je account via de bevestigingsmail die naar het door jou aangegeven mailadres is verstuurd

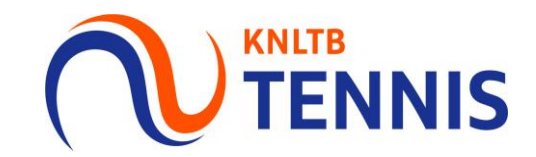

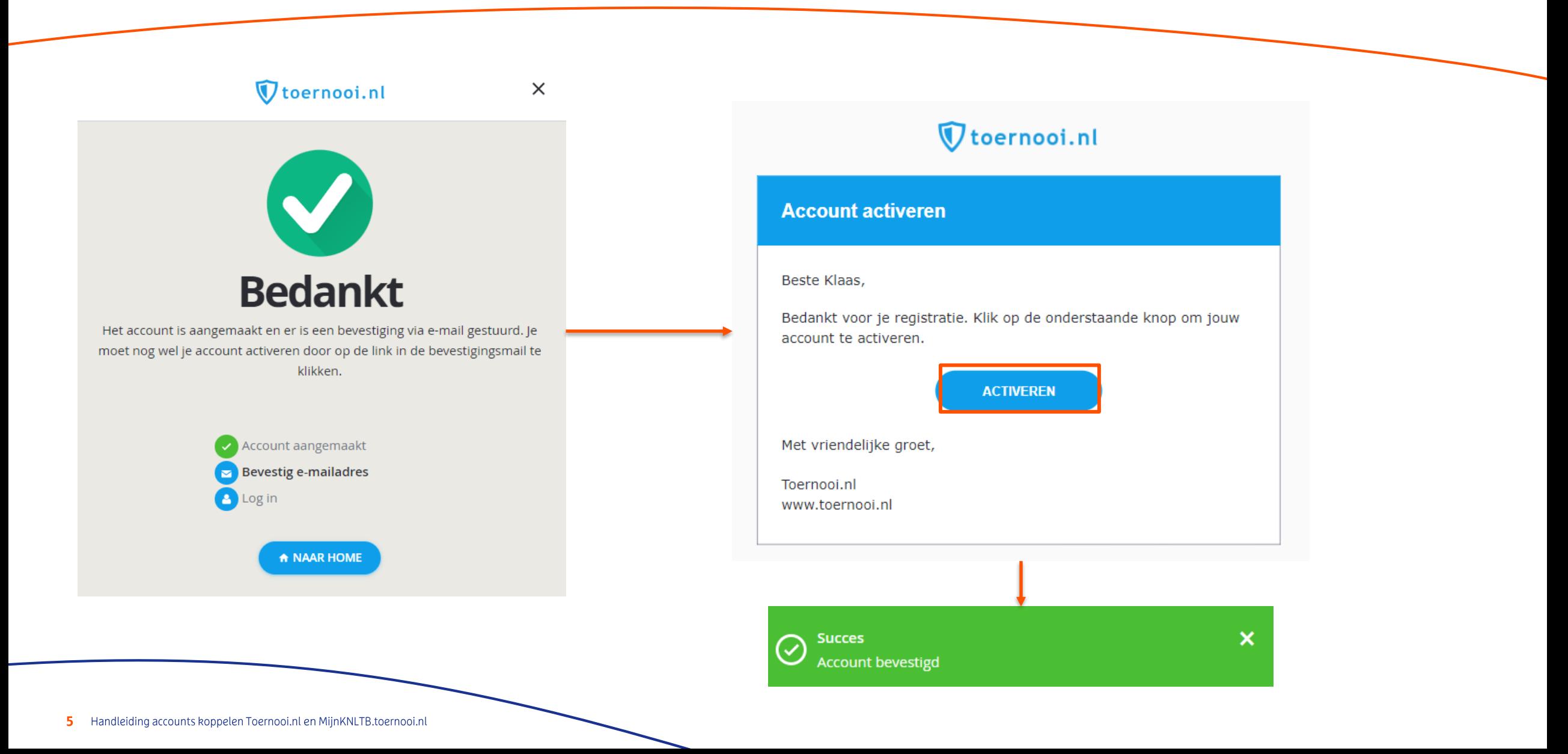

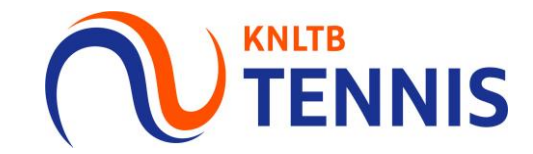

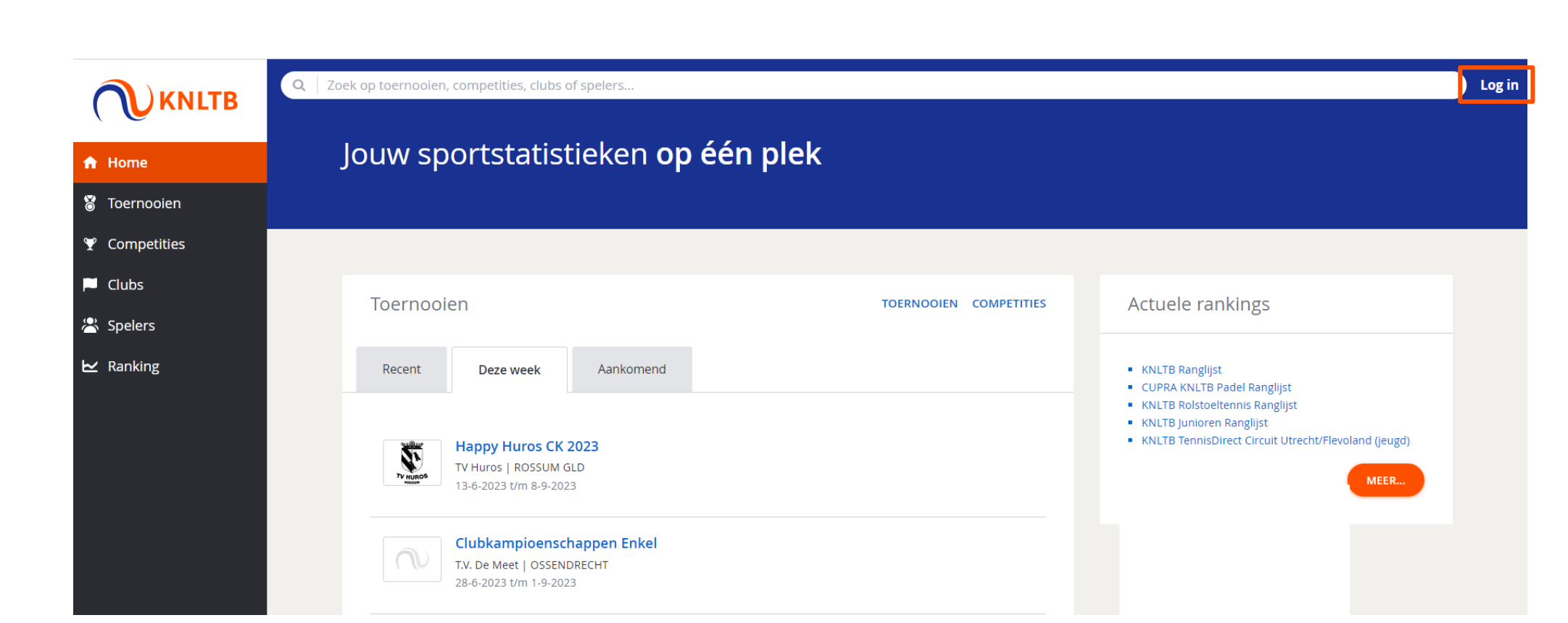

6 Handleiding accounts koppelen Toernooi.nl en MijnKNLTB.toernooi.nl

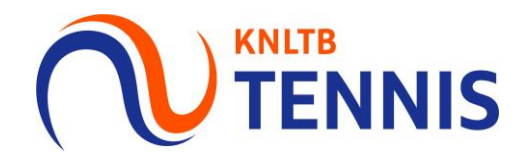

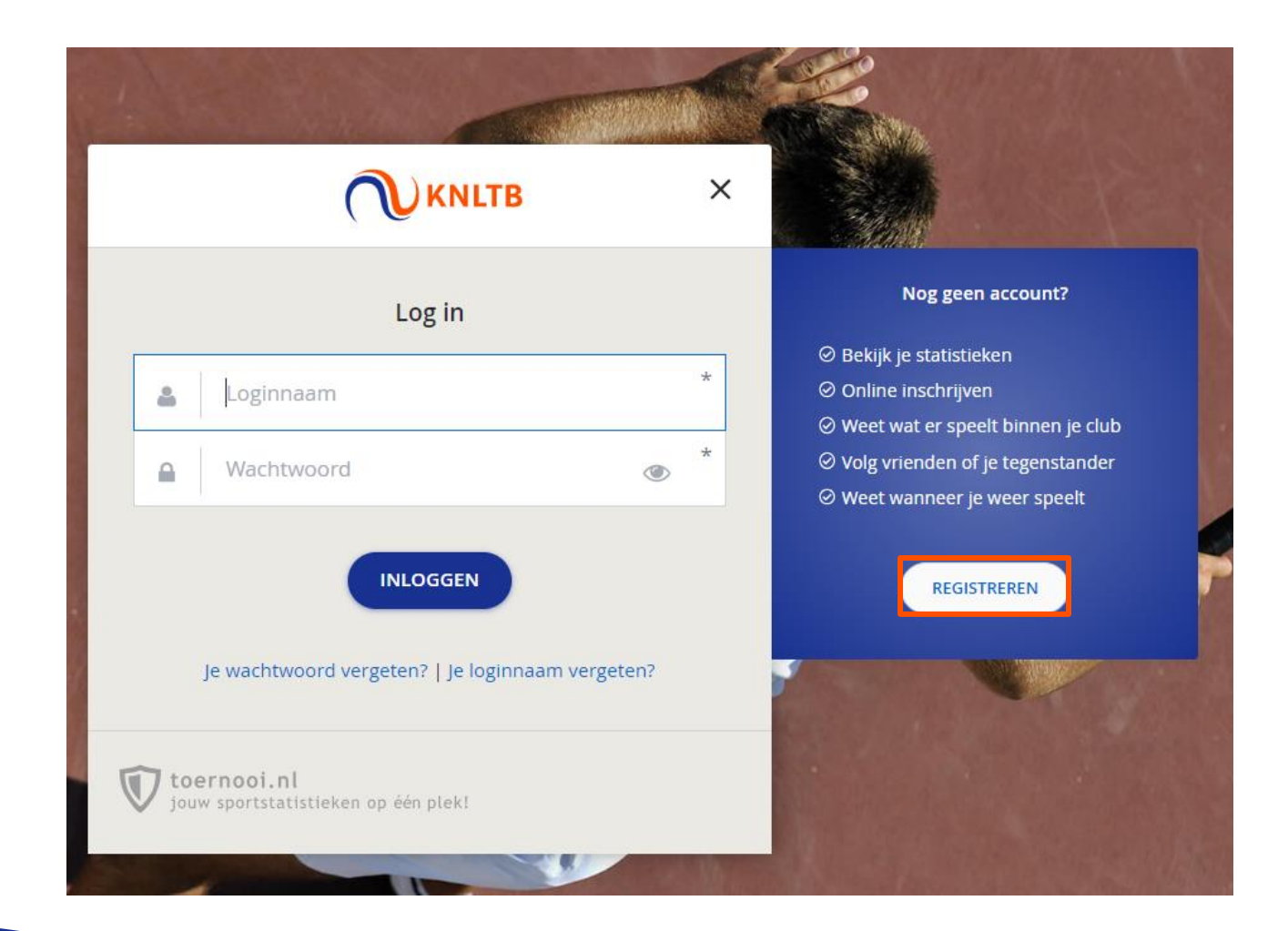

## 7. Vul je bondsnummer, geboortedatum en geslacht in en klik vervolgens op controleer

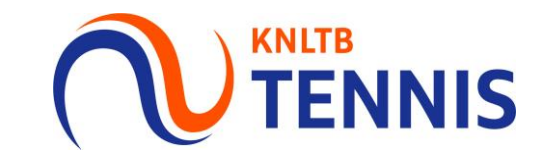

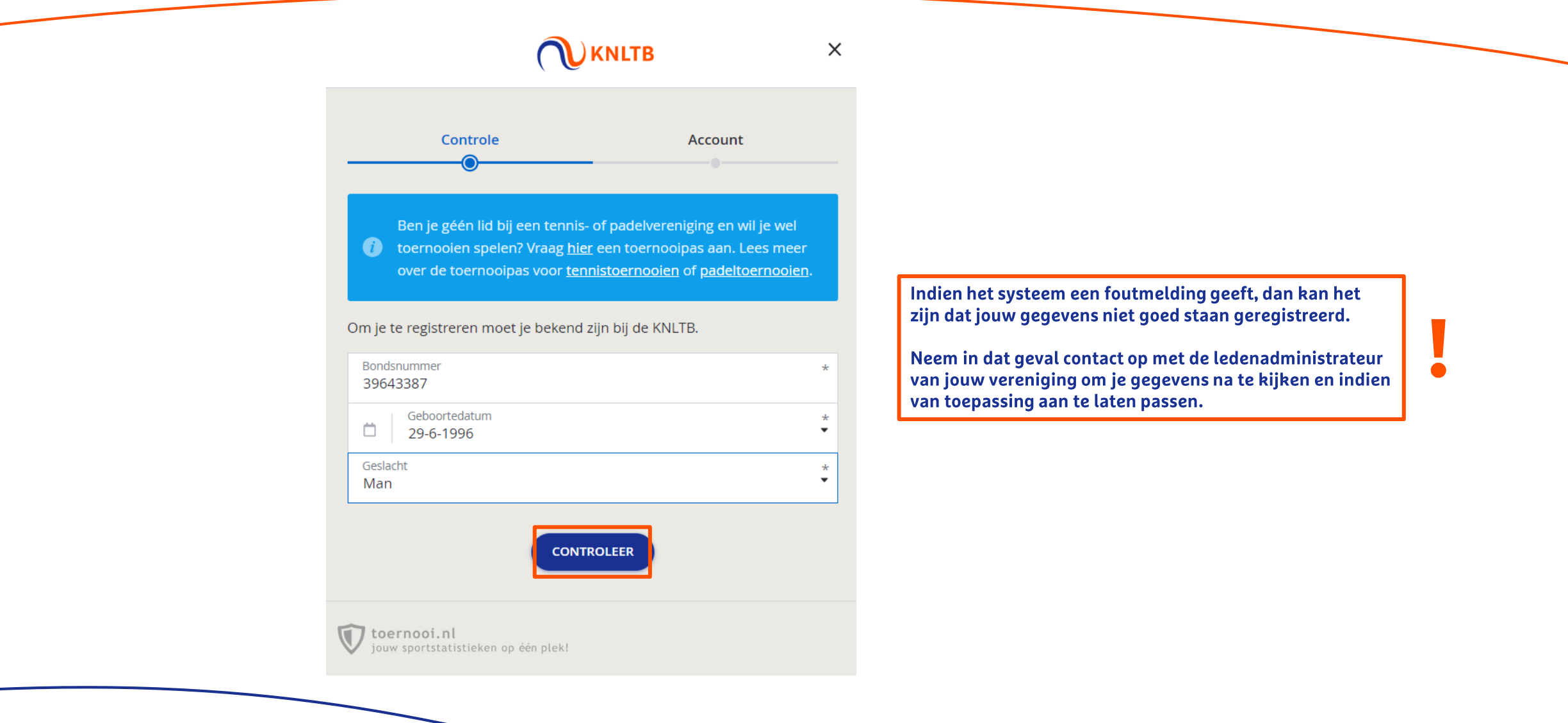

8. Maak een account aan via de blauwe knop 'www.toernooi.nl account'. Vul vervolgens de inloggegevens in die je net hebt aangemaakt op toernooi.nl

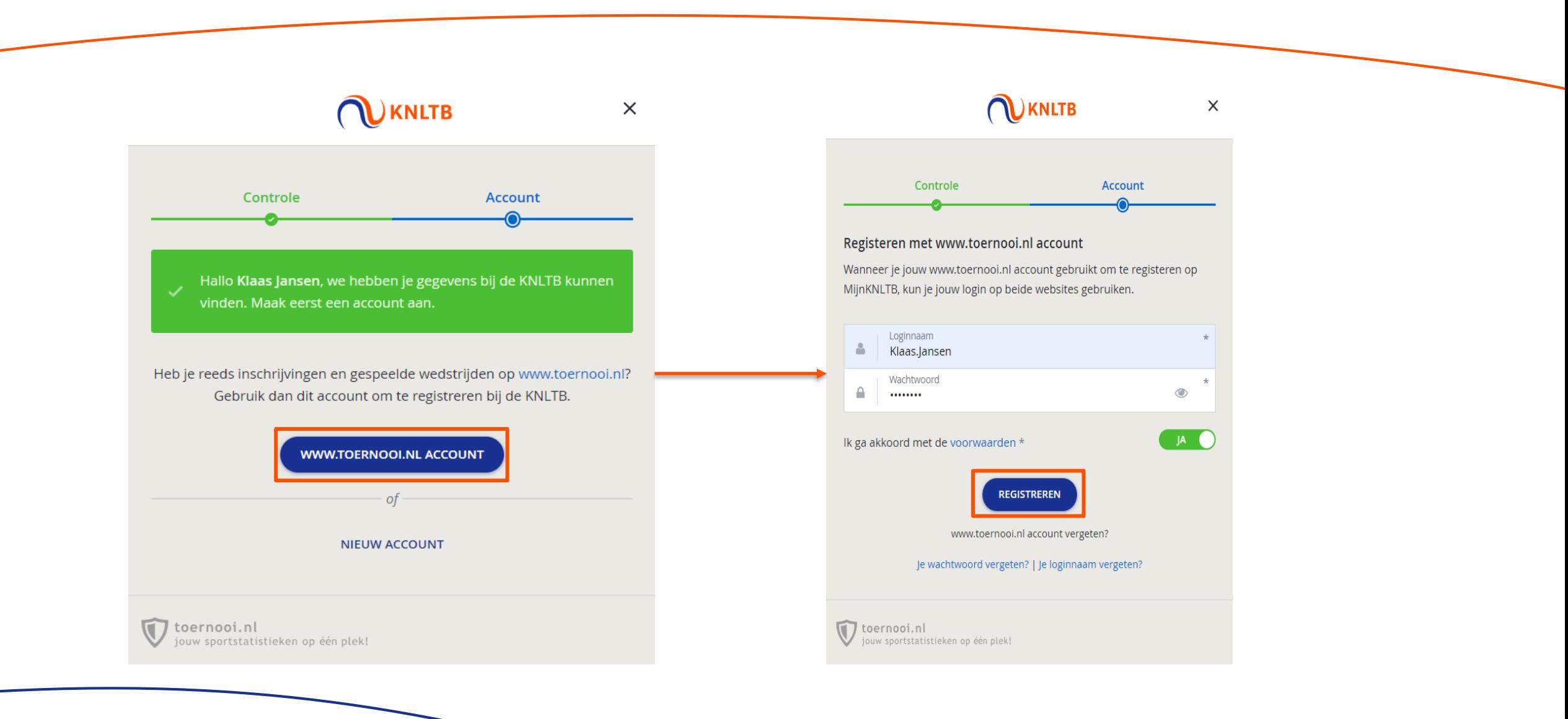

**KNLTB** 

**FNNIS** 

9. Indien je op dit scherm terecht komt met je eigen gegevens, dan heb je de accounts juist gekoppeld. Je kunt nu inloggen op beide websites met dezelfde inloggegevens

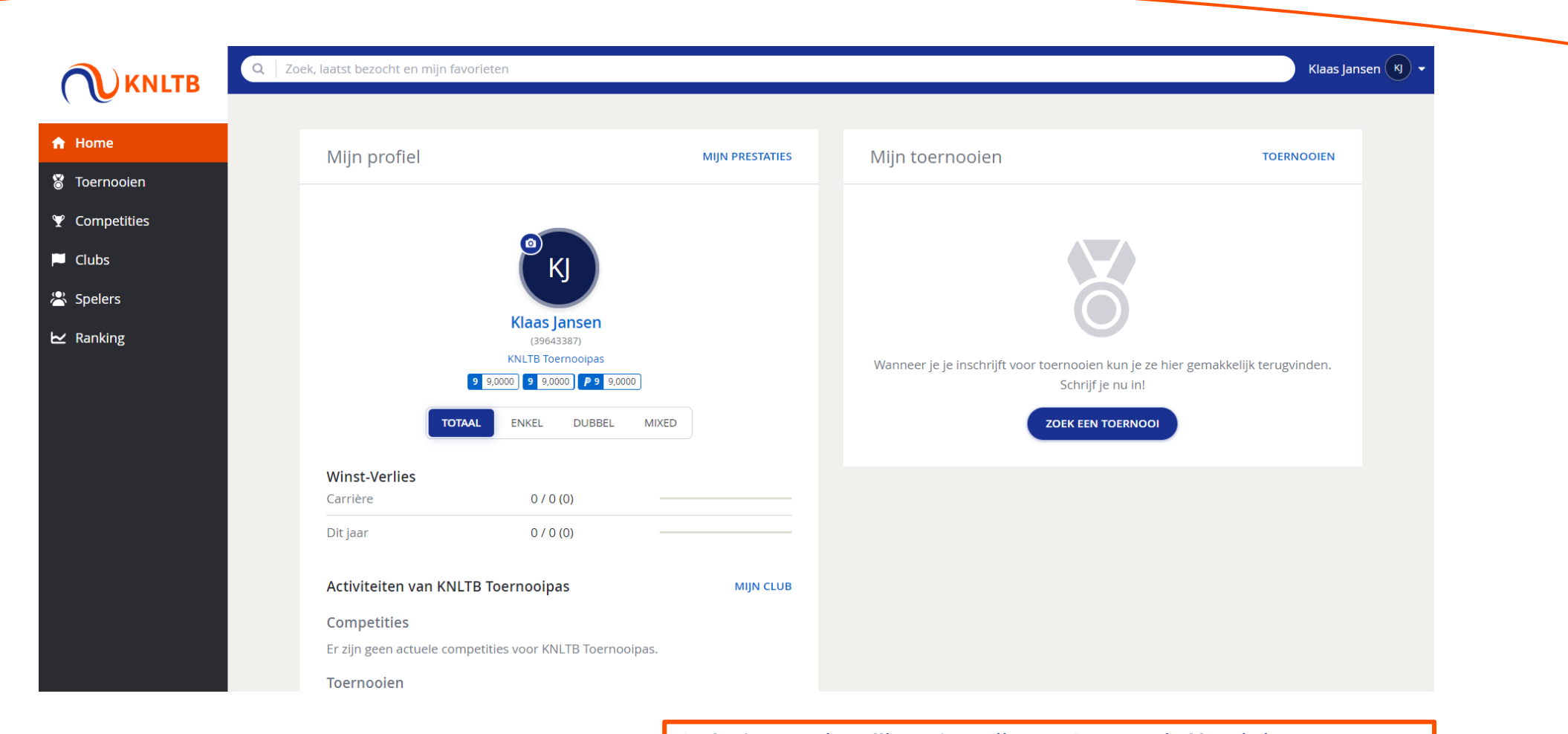

Onder 'Accountinstellingen' op MijnKNLTB.toernooi.nl kun je je logingegevens wijzigen. Indien je dat doet, verandert dit voor beide websites.

Kom je erachter dat jouw gegevens niet goed staan geregistreerd? Neem dan contact op met de ledenadministrateur van jouw vereniging.

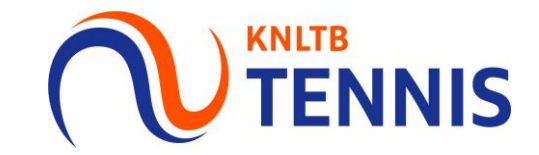

**MijnKNLTB.toernooi.nl** is de website waarop alle officiële KNLTB-competities en -toernooien staan. Het is de digitale plek waar al jouw wedstrijden staan geregistreerd die meetellen voor de ratings. Je kunt jouw resultaten, speelsterktes en ratings zien onder je eigen profiel. Indien je ontevreden bent over jouw speelsterkte, omdat het niet je huidige speelniveau weerspiegelt, dan kun je een speelsterkteverzoek indienen via 'Accountinstellingen'. Let op! Dit is niet mogelijk als je al resultaten hebt behaald in het jaar.

**Toernooi.nl** is de website waarop alle officiële KNLTB-toernooien en ook recreatieve toernooien staan. Hier worden alle wedstrijden geregistreerd die niet meetellen voor de KNLTB-ratings van spelers. Omdat de ratings niet relevant zijn op toernooi.nl kun je zelf je speelsterkte bepalen en instellen onder 'Accountinstellingen'.